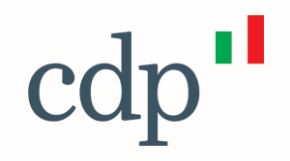

# Avvisi Pubblici PNRR

VICOLO DEGLI ORTI

Attrattività dei Borghi Parchi e Giardini Storici

Cassa Depositi e Prestiti Investiamo nel domani

**Agenda**

2

Avviso Pubblico PNRR: Parchi e Giardini Storici

L'applicativo: accreditamento al portale

L'applicativo: inserimento della richiesta

Finalità e timeline

Il Fondo Borghi prevede che ogni Ente con popolazione fino a 5000 abitanti possa **presentare un progetto complessivo di rigenerazione culturale e soci**ale. Il progetto può prevedere una pluralità di **interventi strategici** con le finalità di:

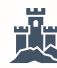

**Recupero** del patrimonio storico, **riqualificazione** degli spazi pubblici aperti (es. eliminando le barriere architettoniche, migliorando l'arredo urbano), creazione di piccoli servizi culturali anche a fini turistici

Favorire la **creazione e promozione di nuovi itinerari** (es., itinerari tematici, percorsi storici) e visite guidate

 $\mathbb{R}^3$ **Sostenere le attività** culturali, creative, turistiche, commerciali, agroalimentari e artigianali, volte a rilanciare le economie locali valorizzando i prodotti, i saperi e le tecniche del territorio

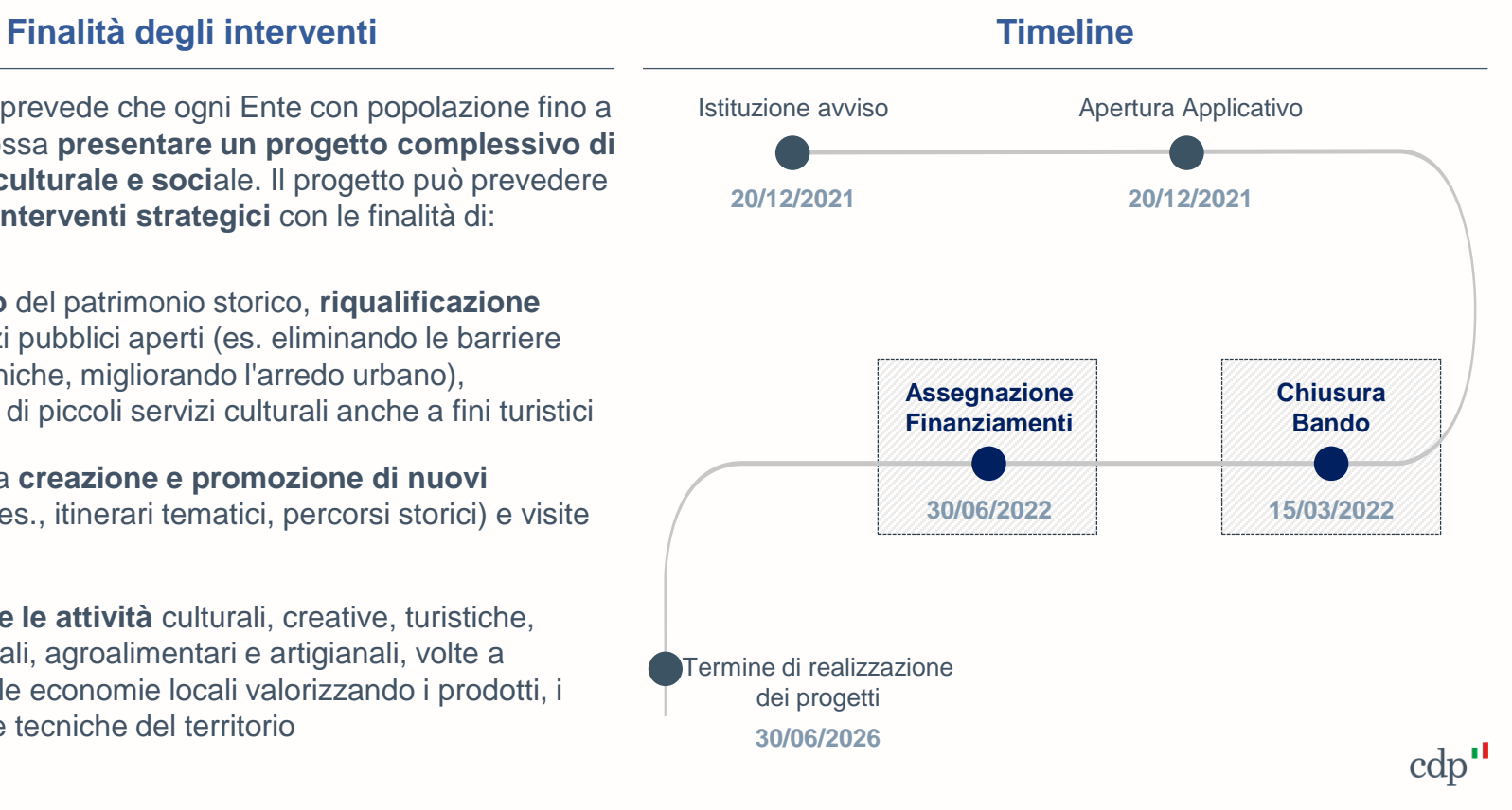

Dotazione finanziaria

#### Dotazione Finanziaria ex art. 2: **380\* €Mln a valere sul PNRR** suddivisi in aree regionali

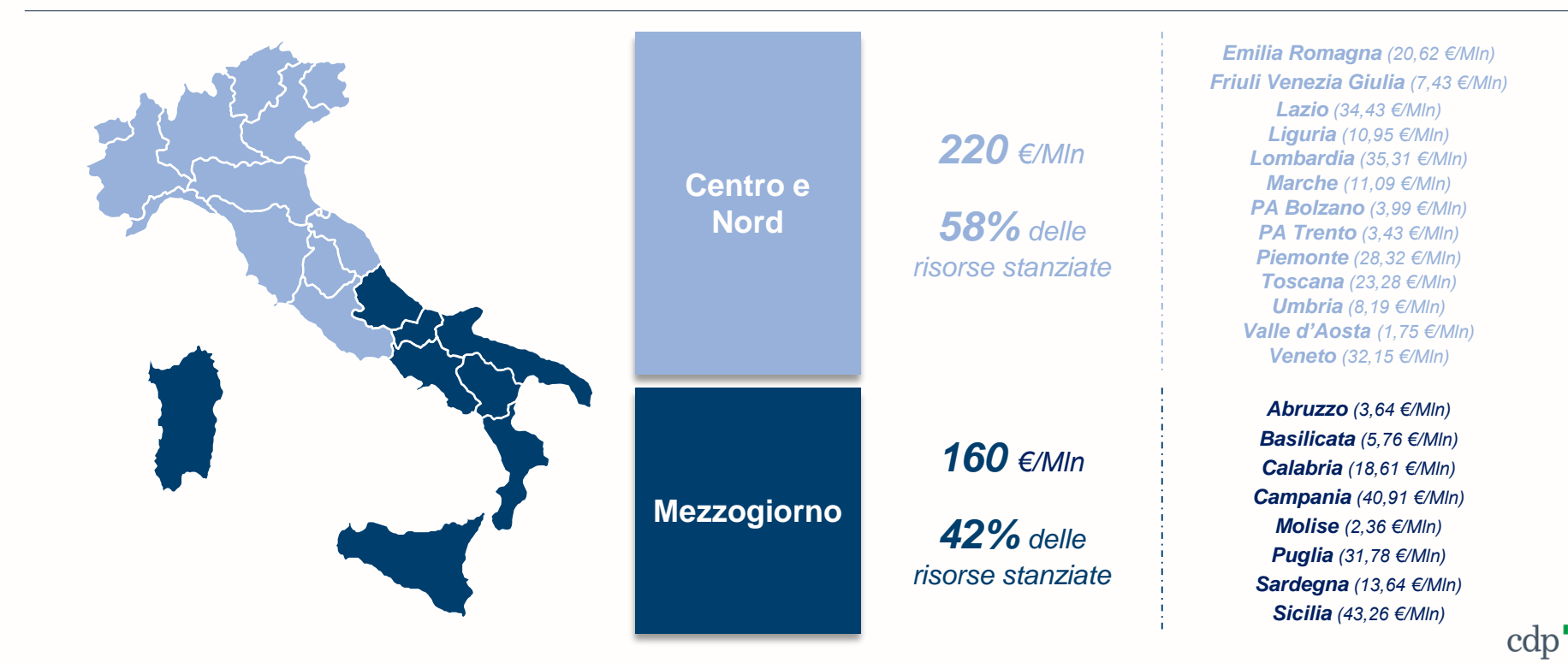

\*Al contributo concesso sulla base del presente Avviso è possibile aggiungere altri finanziamenti pubblici, comunitari, nazionali o regionali, a condizione che tale contributo non copra lo stesso costo, nel rispetto<br>dei vi dei vincoli previsti dall'art. 9 del Regolamento (UE) 2021/241. 4

Caratteristiche dell'intervento: Linee di azione e tipologia di Intervento del Progetto ex art.5

Per ciascuna **linea di azione….** 

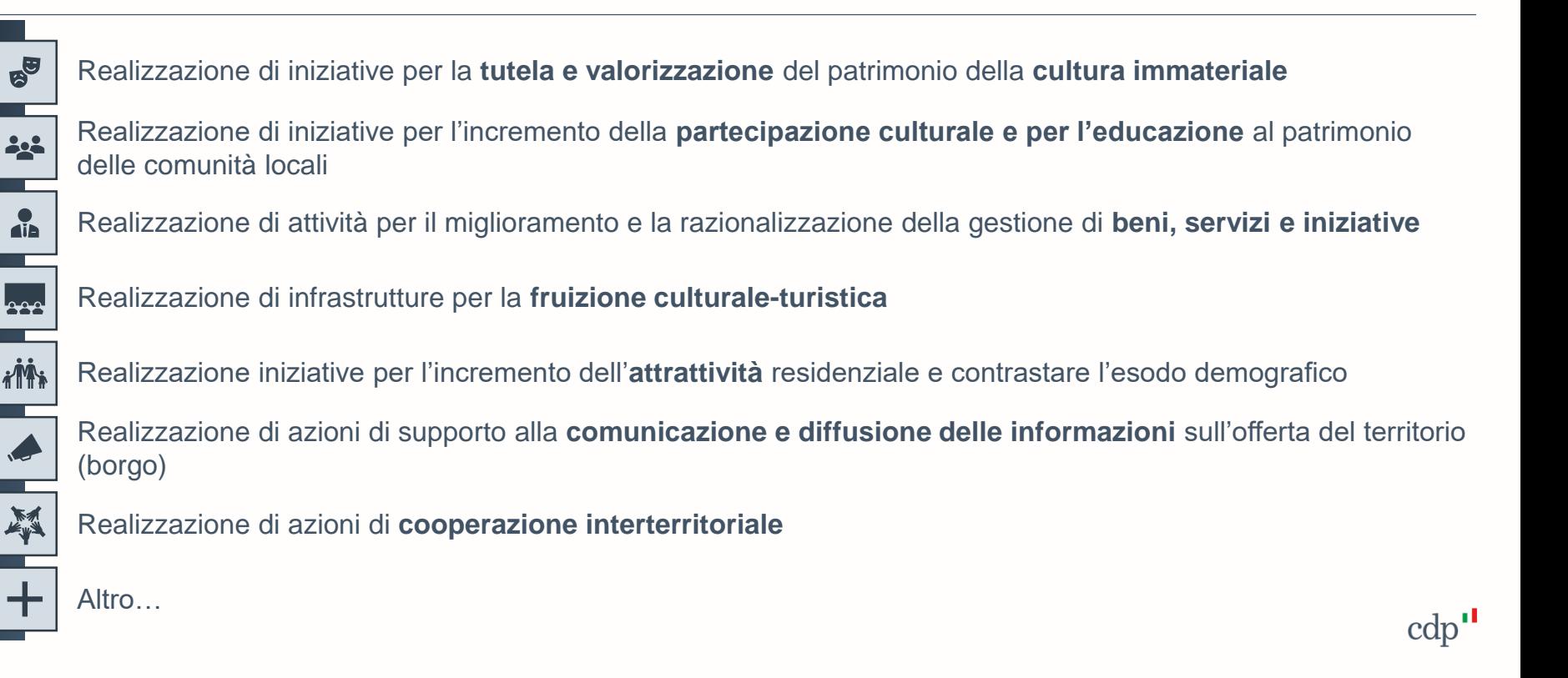

6

Caratteristiche dell'intervento: Linee di azione e tipologia di Intervento del Progetto ex art.5

… possono essere **individuati n interventi**

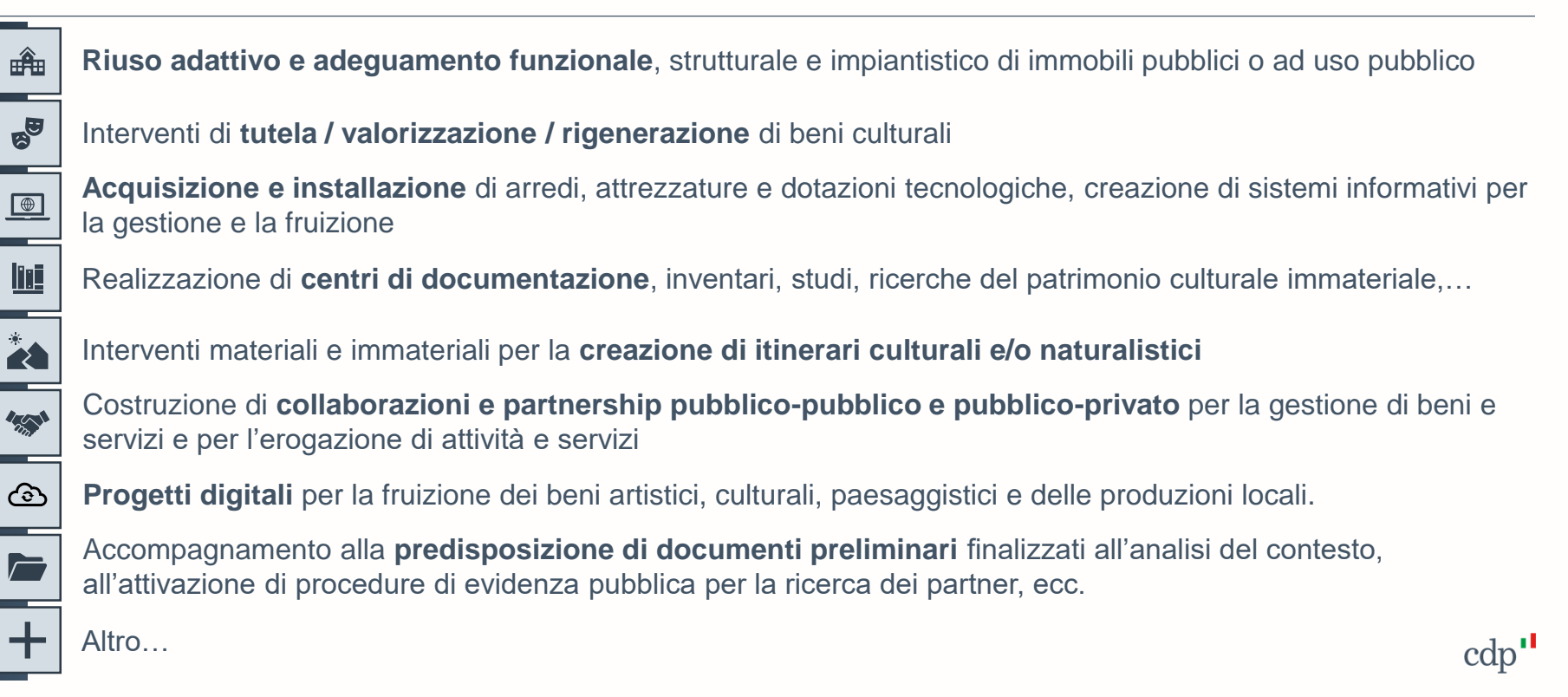

▪ **Avviso Pubblico PNRR: Parchi e Giardini Storici**

L'applicativo: accreditamento al portale

**Agenda**

L'applicativo: inserimento della richiesta

# **Avviso Pubblico PNRR: Parchi e Giardini Storici**

Finalità e timeline

Il Fondo prevede il finanziamento di interventi con le seguenti finalità :

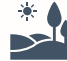

- **Rigenerare e riqualificare i parchi e i giardini**  italiani di interesse culturale, elevandone gli standard di gestione, manutenzione, sicurezza e accoglienza
- **Rafforzare l'identità dei luoghi, migliorare la**  、其 **qualità paesaggistica, la qualità della vita e il benessere** psicofisico dei cittadini e a creare nuovi poli e modalità di fruizione culturale e turistica
- **Contribuire al rafforzamento dei valori ambientali**  con le intrinseche caratteristiche dei parchi e giardini e con le attività educative che vi si svolgono e diffondere una rinnovata sensibilità ambientale e paesaggistica

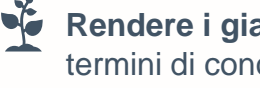

**Rendere i giardini e parchi storici una risorsa** in termini di conoscenze scientifiche, tecniche, botaniche e ambientali

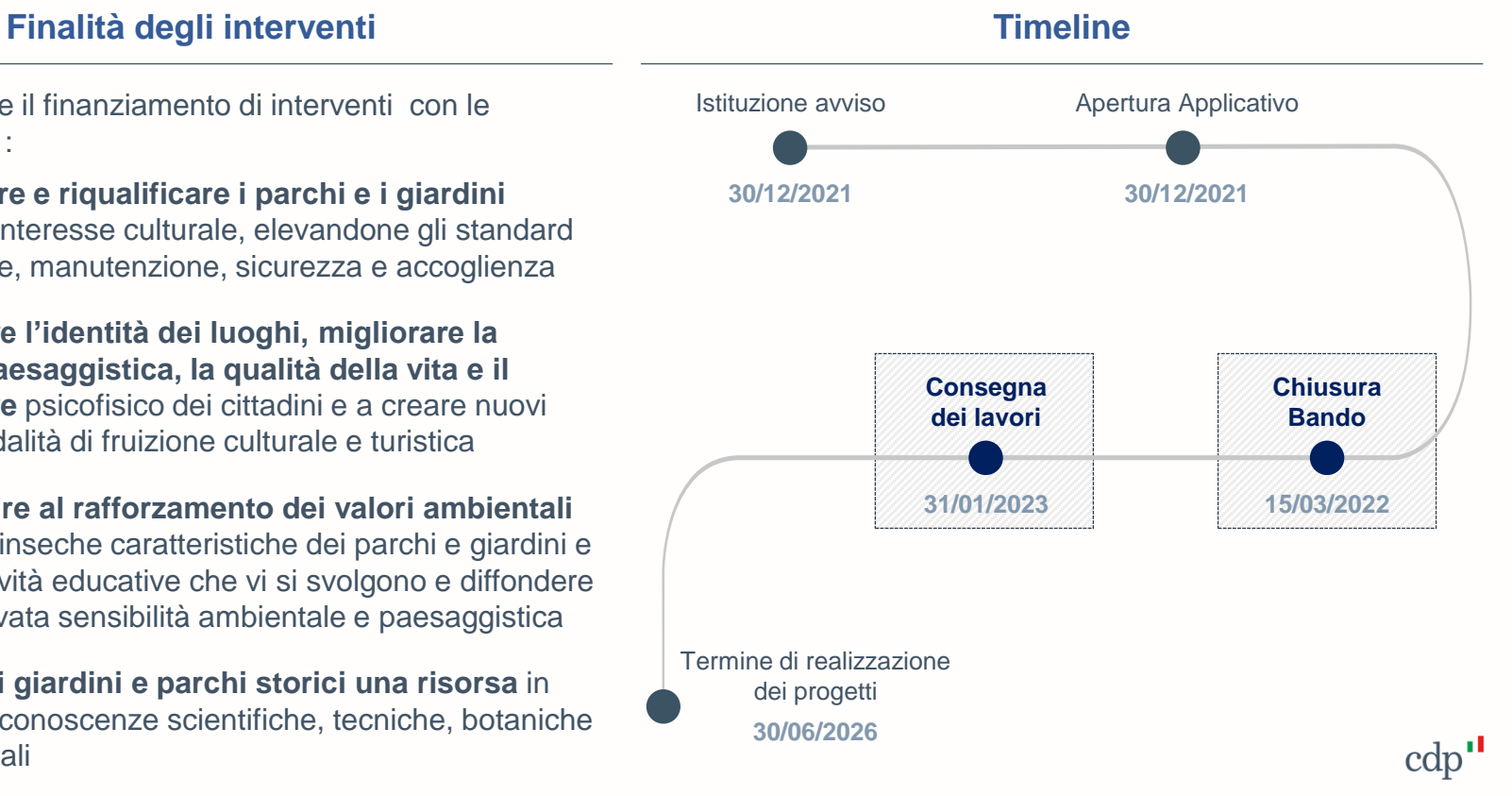

## **Avviso Pubblico PNRR: Parchi e Giardini Storici**

Caratteristiche dell'intervento

A. Gli ambiti applicativi sono i seguenti:

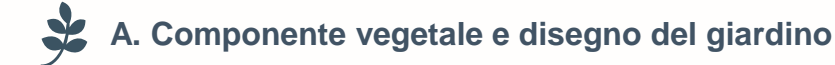

- **B. Componente architettonica e scultorea**
- **C. Componente impiantistica**
- **D. Sicurezza e accessibilità**
	- **E. Valorizzazione e comunicazione**

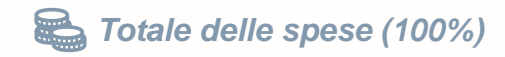

#### **Ambiti applicativi Interventi finanziabili ex art. 4**

- **Opere materiali e/o azioni immateriali sul parco o giardino** incentrati su definiti **ambiti applicativi** e determinati da una specifica ripartizione dei costi.
- U

La ripartizione dei costi, connessa agli ambiti applicativi, deve prevedere i seguenti limiti:

 $A + C$ r. **≥ 60 %** del totale **Almeno il 60%** del finanziamento richiesto dovrà riguardare costi attinenti alla **componente vegetale e disegno del giardino** e alla **componente impiantistica**

€ B **≤ 15 %** del totale **al massimo il 15%** del totale del finanziamento richiesto può essere **destinato alla componente architettonica e scultorea**

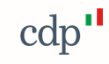

# **Agenda**

- Avviso Pubblico PNRR: Attrattività dei Borghi
- Avviso Pubblico PNRR: Parchi e Giardini Storici
- **L'applicativo: accreditamento al portale**
- L'applicativo: inserimento della richiesta

#### **Premessa**

Il portale Fondo Borghi e Fondo Parchi e Giardini storici dispone al suo interno di **aree dedicate** ognuna alla **compilazione** e **trasmissione** delle domande di ammissione allo specifico Fondo.

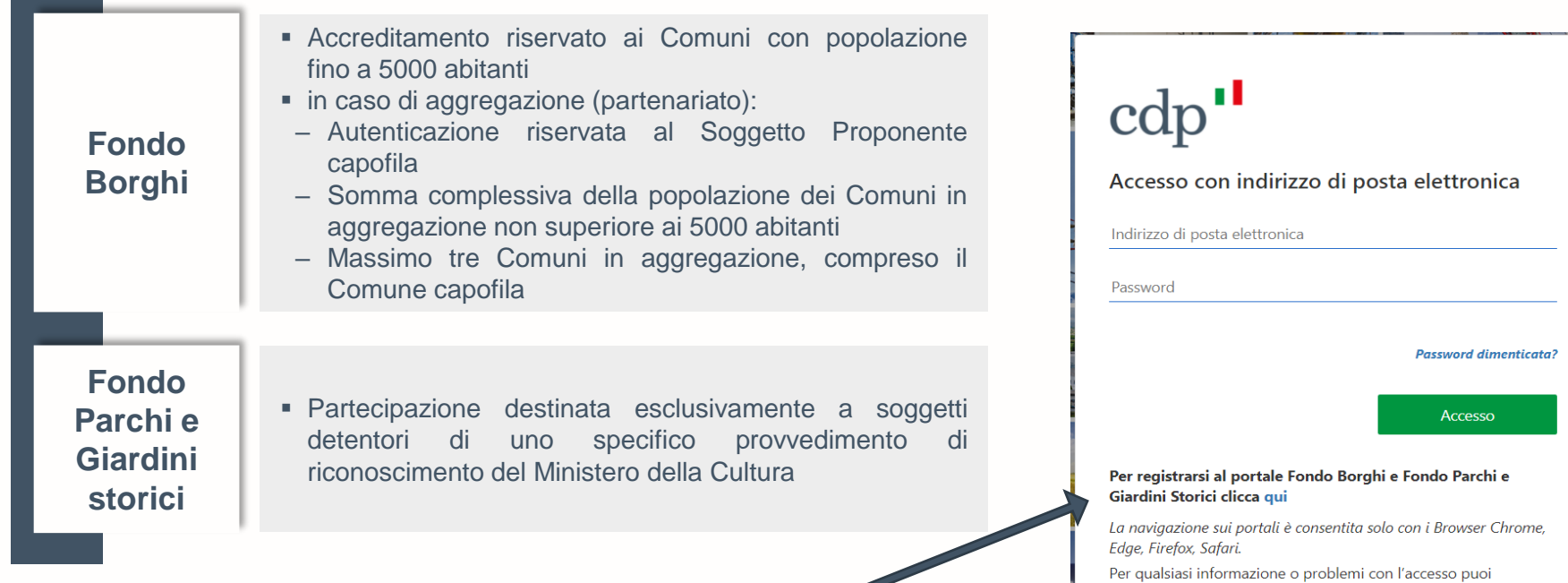

contattarci al seguente indirizzo: infopa@cdp.it

CO

Se si posseggono i requisiti appena descritti, un click su **qui** consente di avviare la procedura di registrazione.

#### **Procedura di Accreditamento**

**Inserimento dei consensi sulla privacy**

Tramite il collegamento ipertestuale inserito nella parola **informativa,** l'utente prende visione dell'informativa e presta entrambi i consensi per la privacy

**Inserimento delle proprie credenziali** L'utente registra le proprie credenziali indicando un indirizzo e-mail che utilizzerà come nome utente per l'accesso al Portale, verifica tale indirizzo tramite una procedura di verifica ed inserisce una password conforme ai requisiti standard di sicurezza *(non è possibile utilizzare lo stesso indirizzo e-mail associato a più credenziali)*

#### **Inserimento dei dati identificativi**

Inserite le proprie credenziali, l'utente procede all'inserimento dei propri dati identificativi e di contatto dichiarando di aver preso visione del regolamento e di assumersi la responsabilità e la veridicità dei dati inseriti

**2**

**3**

#### **Procedura di Accreditamento – in caso di aggregazione Attrattività dei Borghi**

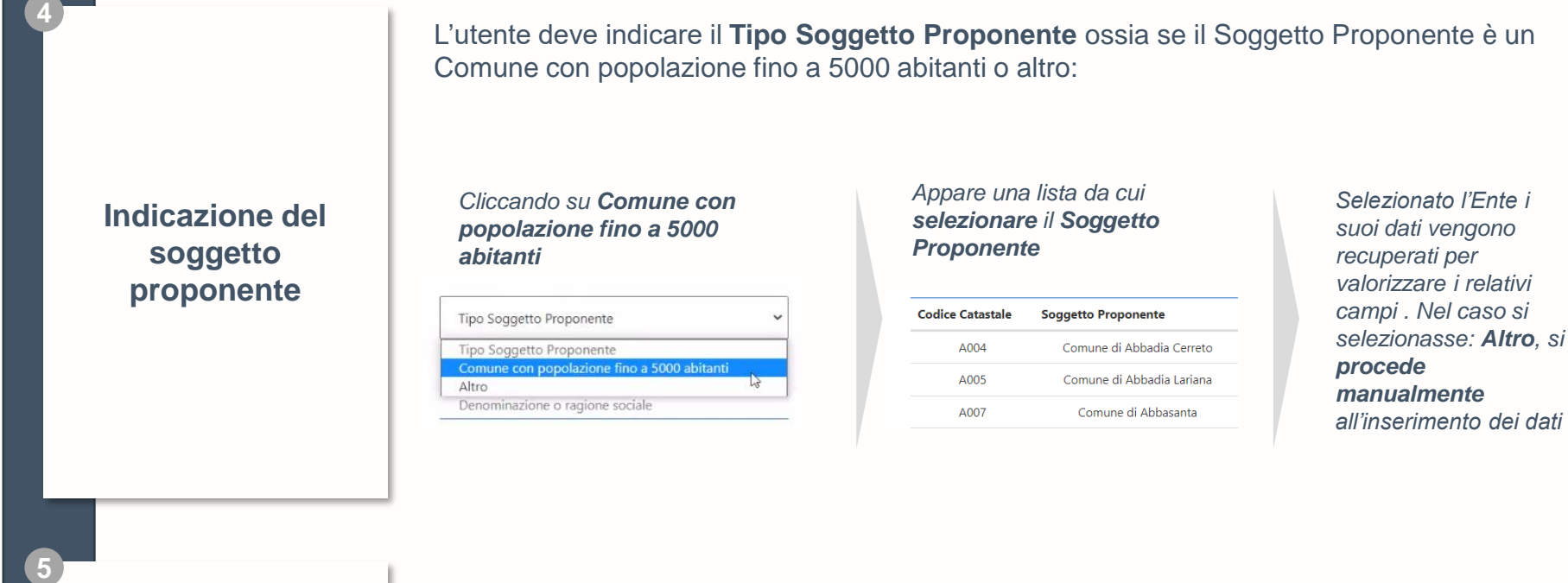

**Creazione dell'utenza**  Inseriti i dati del soggetto proponente, l'utente cliccando sul pulsante **crea** da conferma dei dati e procede alla creazione dell'utenza. A tal punto il sistema avvia automaticamente la procedura di Autorizzazione ad operare per conto del Soggetto Proponente

#### **Procedura di Accreditamento – in caso di aggregazione Attrattività dei Borghi**

**Autorizzazione ad operare per conto del Soggetto Proponente**

Al primo accesso al Portale è richiesto all'utente di **trasmettere l'autorizzazione** ad **operare**  per conto del Soggetto Proponente:

- La procedura deve essere seguita da ciascun Utente registrato
- L'autorizzazione deve essere firmata digitalmente dal legale rappresentante del Soggetto Proponente che, in caso di partenariato, corrisponde al legale rappresentante del Soggetto Proponente capofila
- **1. Verifica dell'indirizzo pec** del Soggetto Proponente tramite un Codice Dispositivo (indirizzo modificabile purché sia nella piena disponibilità del proponente)
- **2. Compilazione dati autorizzazione** e richiesta codice dispositivo. Tramite il link si procede alla compilazione dei dati del sottoscrittore, ossia il soggetto che autorizza, e quelli del soggetto da autorizzare. Una volta compilati i dati richiesti vengono salvati e viene inviato un Codice Dispositivo all'indirizzo pec selezionato
- **3. Trasmesso il codice dispositivo**, l'utente viene indirizzato in una pagina dove sono visibili le informazioni e i link necessari per **completare la procedura**  (effettuabile anche in un secondo momento utilizzando le credenziali di accesso)

cdp

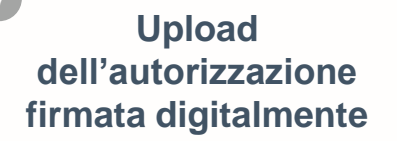

**<sup>7</sup>** Quando l'autorizzazione precompilata è stata firmata digitalmente dal Legale Rappresentante, l'utente può procedere al caricamento e alla trasmissione del documento. Una volta trasmesso il documento, potrà accedere al Portale Fondo Borghi e Fondo Parchi e Giardini Storici

**N.B**

**Procedimento**

**6**

#### **Accesso al Portale - Applicativo informatico** Pulsante di Pulsante di Pulsante di disconnessione Utente connesso | Soggetto proponente La prima pagina che si incontra Portale Fondo Borghi e Portale Fondo Parchi e Giardini Storici 。 (!) **Mario …. Comun di ….** accedendo al Portale è quella Per l'accesso alle aree dedicate alla compilazione e trasmissione delle domande di ammissione ai indicata di fondi utilizzare i link indicati di seguito: seguito:Area dedicata alla compilazione della Domanda di ammissione all'Avviso PNRR **Attrattività dei Borghi** Area Fondo Borghi destinata esclusivamente ai Comuni con popolazione fino a 5000 abitanti Area dedicata alla compilazione della Domanda di ammissione all'Avviso

Area Fondo Parchi e Giardini storici

destinata esclusivamente a soggetti detentori di uno specifico provvedimento di riconoscimento del Ministero della Cultura

PNRR **Parchi e Giardini storici**

In questa pagina sono disponibili i link di accesso alle aree dedicate alla compilazione delle domande del Fondo Borghi e del Fondo Parchi e Giardini.

Al di sotto dei link sono indicati i destinatari dei rispettivi fondi: prima di accedere alla compilazione della Domanda si consiglia di verificare se si possiedono i requisiti richiesti, in caso contrario la domanda non sarà ritenuta ammissibile. cdp

# **Agenda**

- Avviso Pubblico PNRR: Attrattività dei Borghi
- Avviso Pubblico PNRR: Parchi e Giardini Storici
- L'applicativo: accreditamento al portale
- **L'applicativo: inserimento della richiesta**

#### **Area Attrattività dei Borghi**

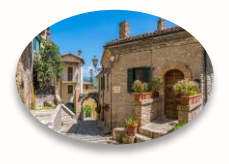

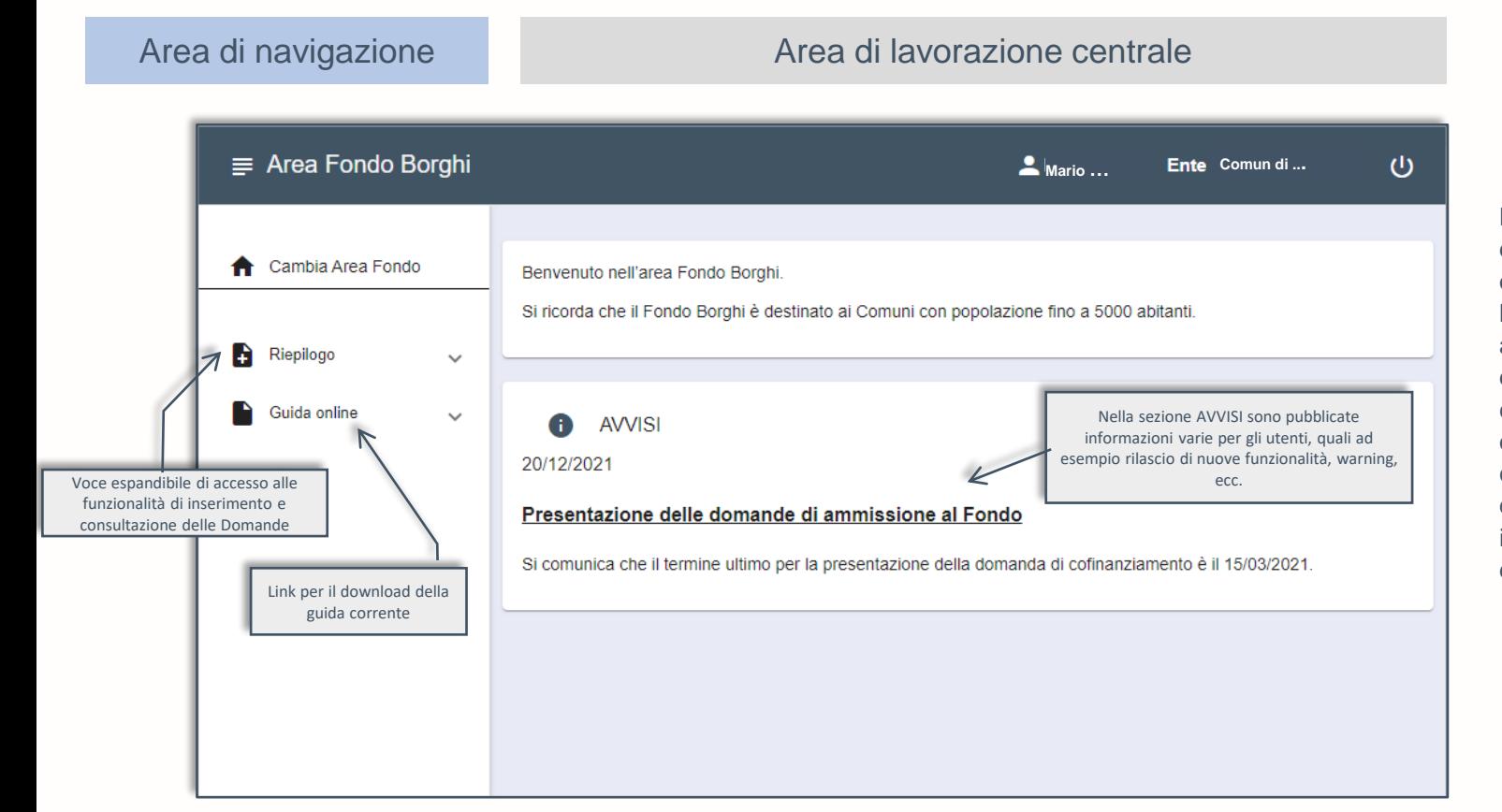

Nella parte centrale della Home Page dell'Area è visualizzata la sezione AVVISI. attivando le funzionalità di accesso e compilazione della domanda, la zona centrale diventa il punto di visualizzazione e inserimento dei dati e dei documenti trattati.

#### **Nuova domanda – Attrattività dei Borghi**

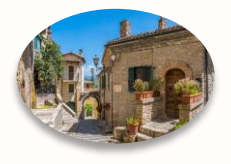

Un click su **Riepilogo** consente di visualizzare le sotto voci del menu e con un click su **Nuova domanda**, la zona centrale si predispone alla compilazione guidata della domanda di ammissione.

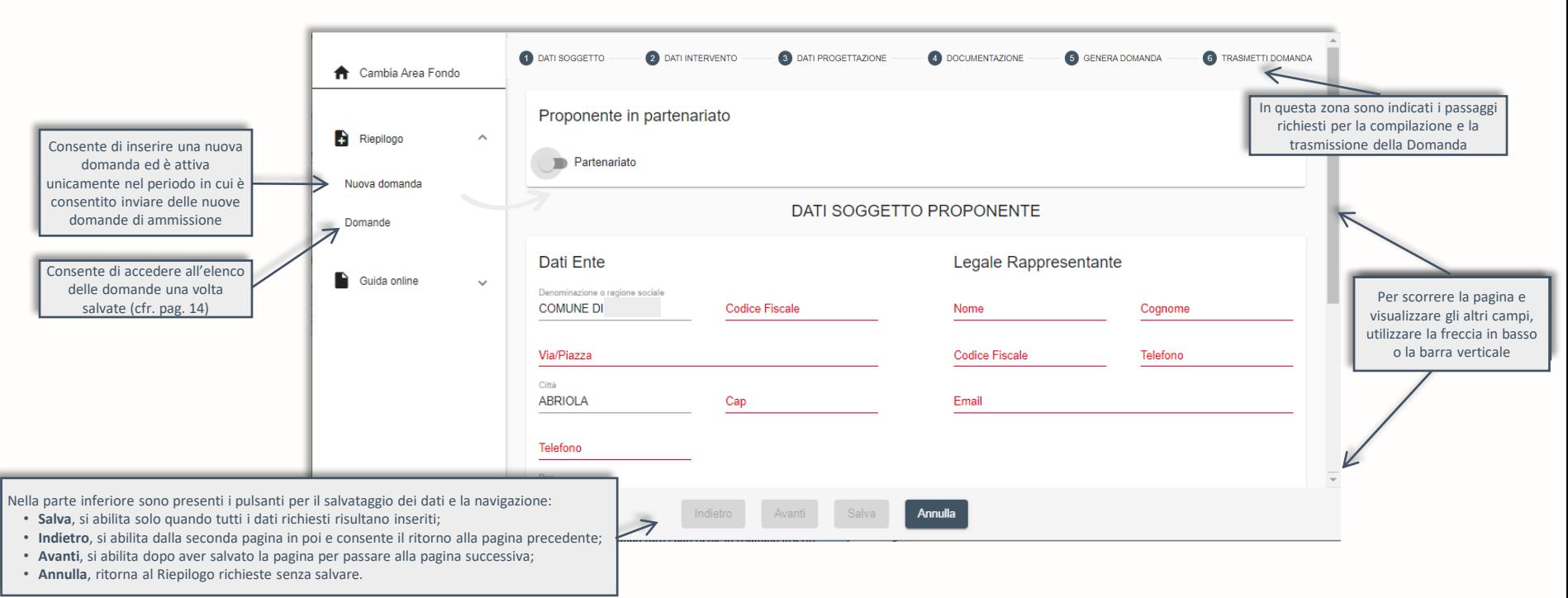

# **Compilazione Domanda di ammissione – Attrattività dei Borghi**

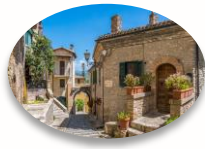

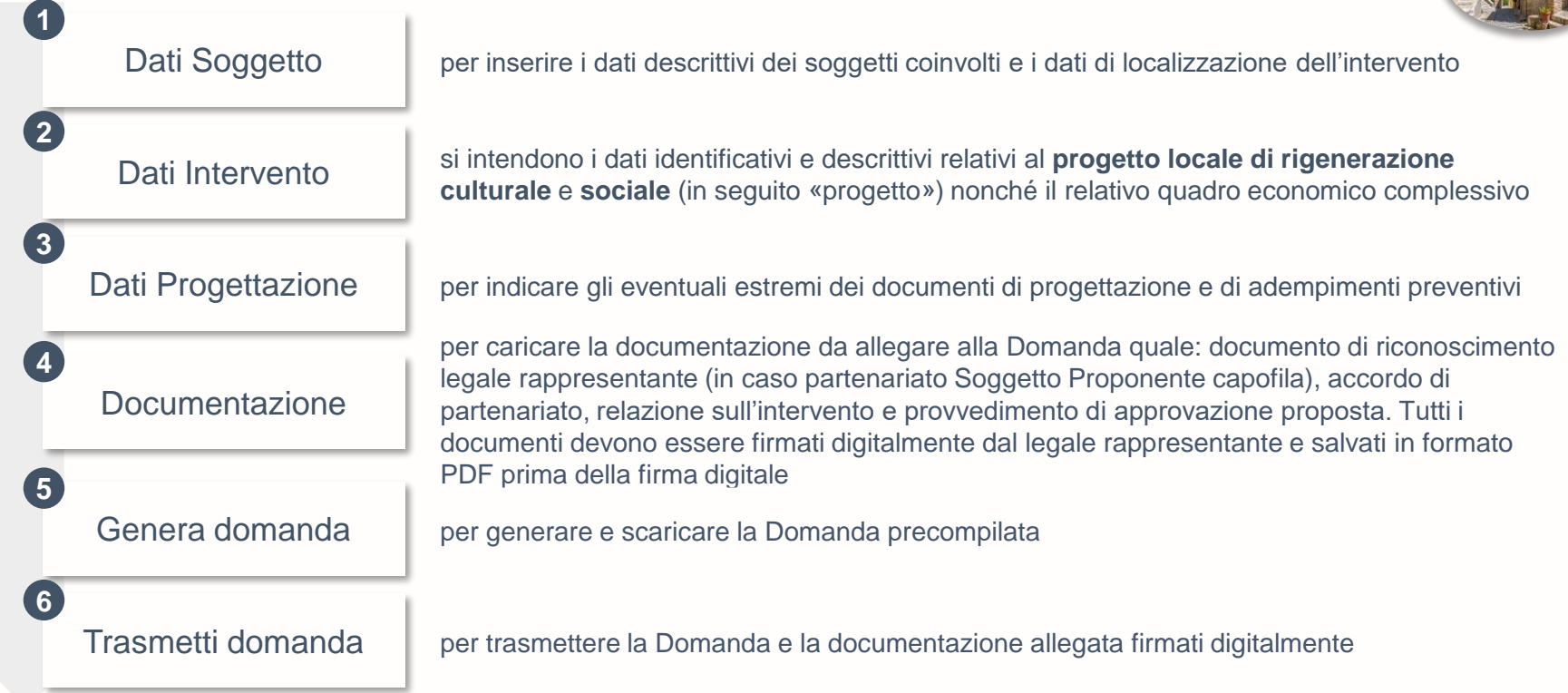

Al termine di ciascuno dei primi 4 passaggi è possibile salvare in Bozza per una successiva modifica o per il completamento. Inoltre, I dati inseriti nell'applicativo informatico saranno riportati nella Domanda generata e devono trovare rispondenza con le informazioni riportate nella **Proposta descrittiva del Progetto**, di cui all'art. 4, comma 9, lettera b, dell'Avviso

#### **Nuova domanda – Parchi e Giardini Storici**

Un click su **Riepilogo** consente di visualizzare le sotto voci del menu e con un click su **Nuova domanda**, la zona centrale si predispone alla compilazione guidata della domanda di ammissione.

In questa zona sono indicati i passaggi richiesti per la compilazione e la trasmissione della Domanda

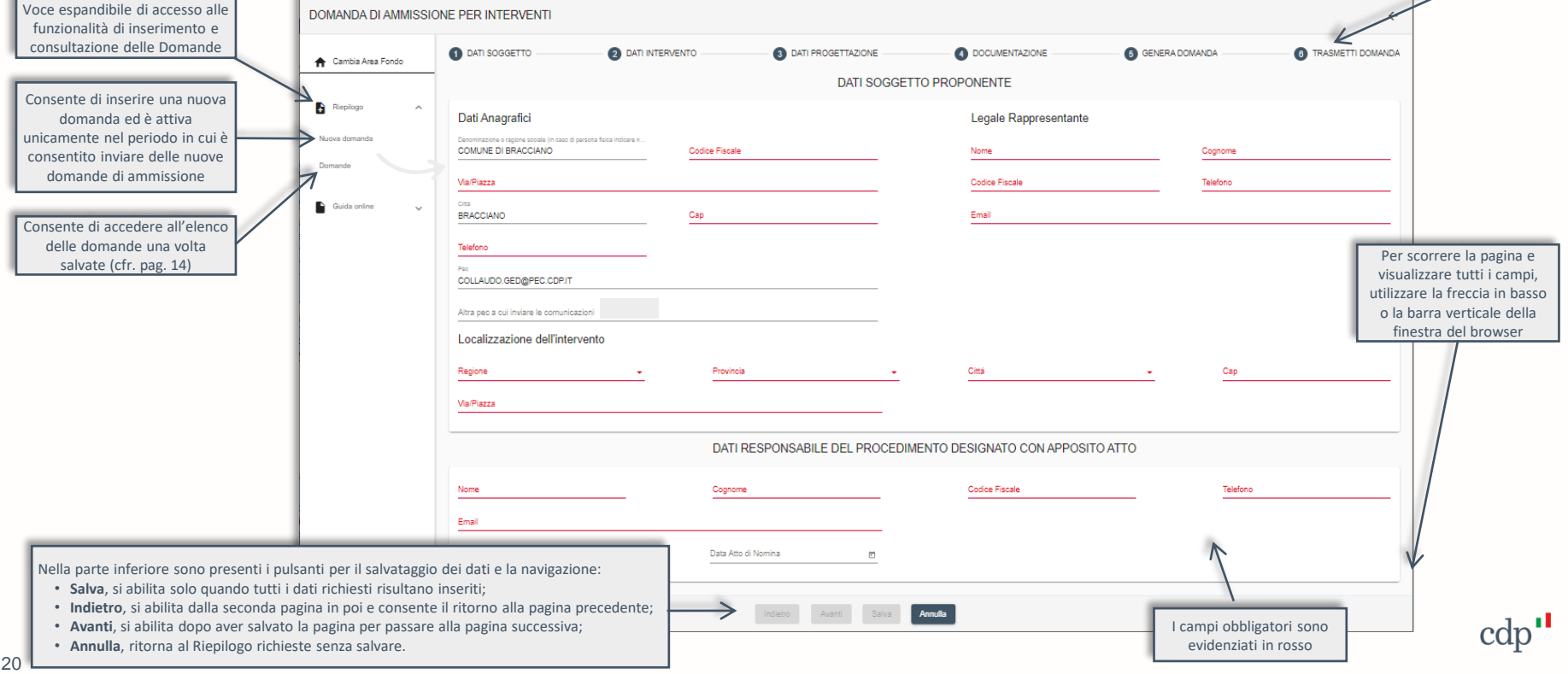

# **Compilazione Domanda di ammissione – Parchi e Giardini Storici**

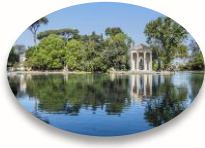

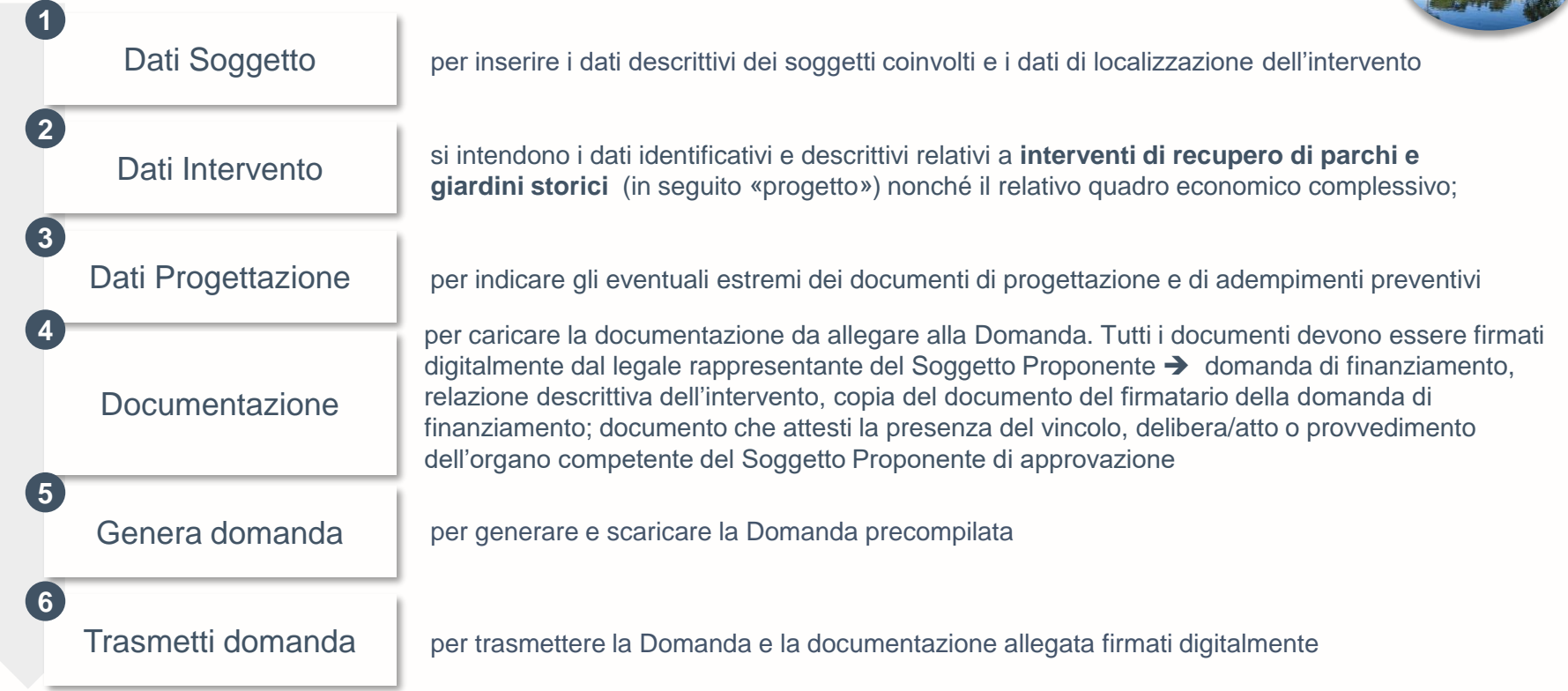

Al termine di ciascuno dei primi 4 passaggi è possibile salvare in Bozza per una successiva modifica o per il completamento. Inoltre, I dati inseriti nell'applicativo informatico saranno riportati nella Domanda generata e devono trovare rispondenza con le informazioni riportate nella **Relazione descrittiva dell'Intervento**, di cui all'art. 3, comma 10, lettera b, dell'Avviso

#### **La generazione della domanda**

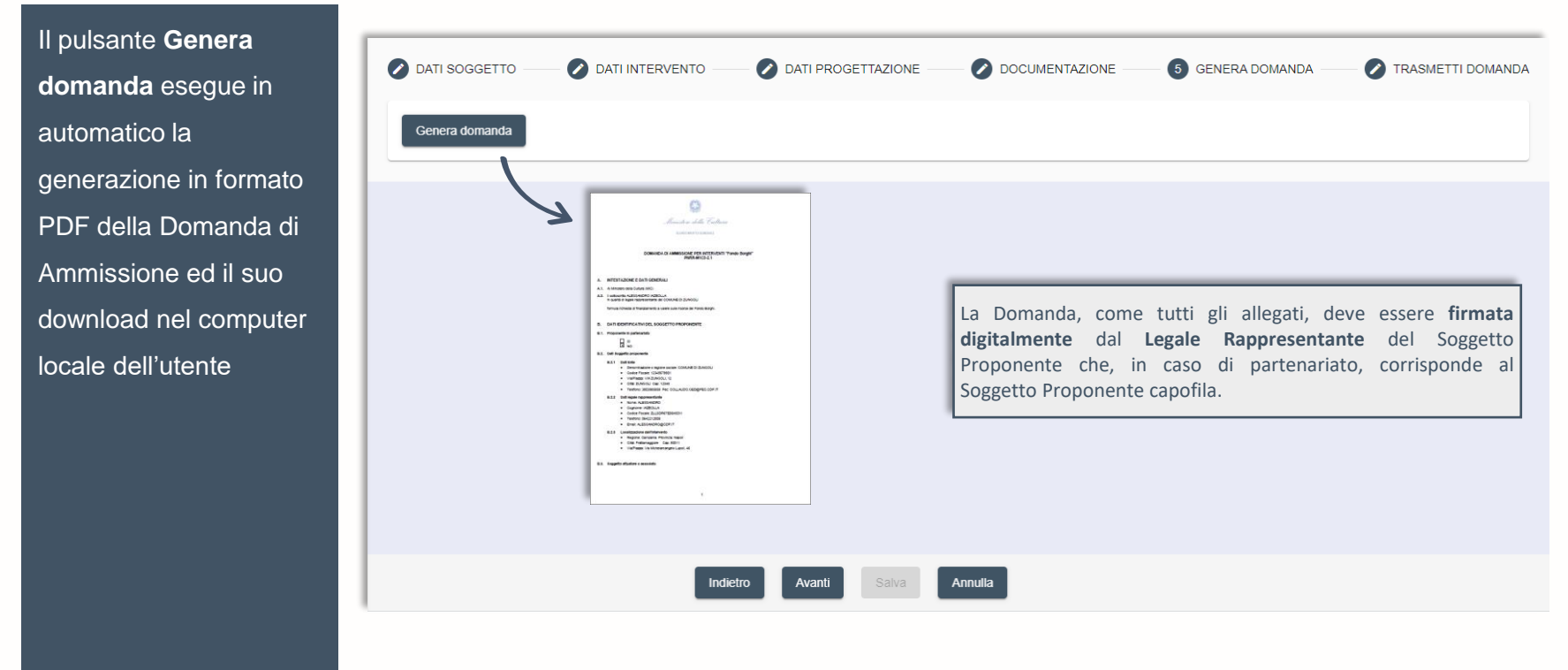

Conclusa l'operazione si abilita il pulsante Avanti per procedere nella pagina successiva e lo stato della Domanda da *Bozza* passa a *Da trasmettere*.

#### **La trasmissione della domanda**

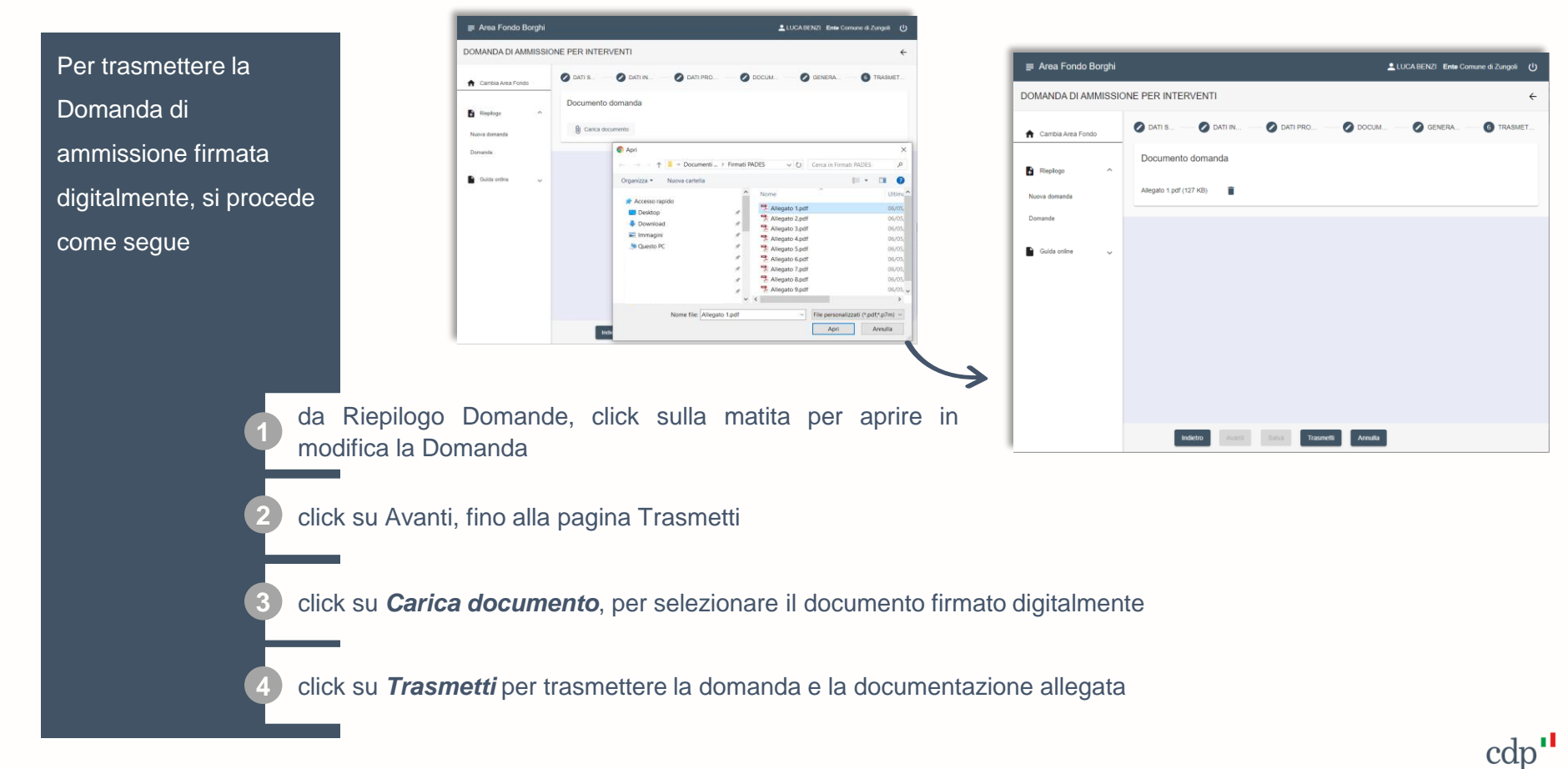

#### **Riepilogo domande**

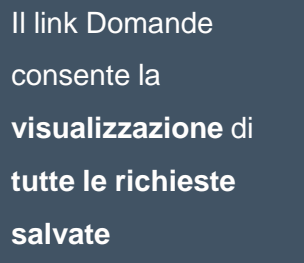

**BOZZA:** domanda salvata anche con un parziale inserimento dei dati

**DA TRASMETTERE:** generata e scaricata la domanda precompilata

**ATTESA TRASMISSIONE:** in corso di elaborazione la trasmissione effettuata dall'utente

**PROTOCOLLATA:** domanda e allegati trasmessi e protocollati

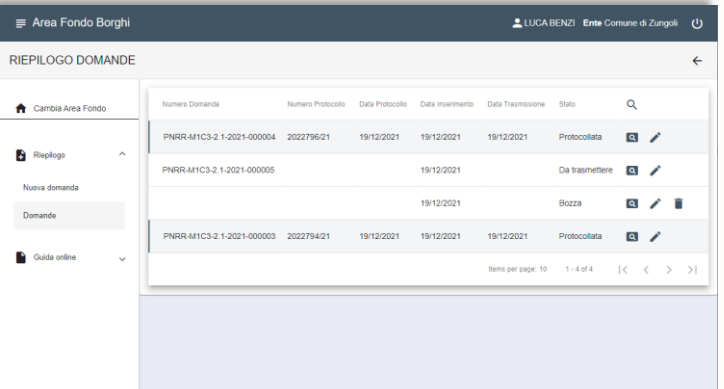

In corrispondenza di ogni richiesta sono disponibili le seguenti icone, ognuna dedicata a specifica funzionalità:

- **Visualizza domanda**, consente di visualizzare i dati della domanda e i  $\alpha$ documenti allegati
	- **Modifica domanda**, per modificare i dati inseriti e/o avanzare la domanda allo stato successivo

cdp

**Elimina domanda,** azione disponibile solo se lo stato è in **BOZZA**.